# CS 134 Lab 2

# About the exercises

This lab we will be experimenting with the CSS rules we learned in chapters 4, 5, and 6 starting with a project very similar to what we did in Lab 1. You can download the starting file from the course website in the labs section.

As you work, test in the browser as you go to see how things change, and if they don't change as you would expect them to, go back and check your rulesets.

Remember also, basic CSS syntax goes:

```
selector {
      property: value; \frac{1}{2} /* comment (not required)*/
      property: value;
}
```
Link the provided CSS templates (normalize.css and main.css) as external style sheets to index.html of the starting template (in that order).

#### Edit main.css:

## *Styling text and colors*

- Set <h2> to 170% font size, color to #800000
- Set <h3> to 130% font size, font style to italic
- Set <h1> to 150% font size
- Set <h2> inside <main> to 130% font size, and color to #800000
- $\bullet$  Set <h3> inside <main> to 105% font size
- Set links that are focused on or hovered over to font style italic
- Set <p> inside footer to be centered

#### *Styling box elements*

- $\bullet$  Set the <br/>body> width to 600 pixels
- Set the <br/>body>'s top and bottom margins to 0 and the right and left to auto (to center it). *Hint, this can be one rule*
- Set the <body>'s border to a 3-pixel solid border with color #931420
- Set the <body>'s background color to #fffded
- $\bullet$  Set the <html> element's background color to white (this will provide contrast with the <br/>kody>)
- Give the <header> element a bottom border with the same properties you set for the <br/>>body>
- Give <h1> elements inside <main> top and bottom borders that match the ones you set for <br/>body>
- Give the <footer> element the same background color as the borders, and set it's font color to white
- Add a *reset selector* to the CSS file (i.e. at the top of the stylesheet set the margins and paddings for all elements to 0 by default), this will get overwritten by any more specific rules we write
- Give the <header> 1.5 ems padding at the top and 2 ems padding at the bottom
- Set padding for the following:
	- o <h1> .3em, top and bottom
	- o <h2> .5em, top, 2.25 bottom, 30px left and right
	- o <h3> .25em bottom, 30px left and right
	- o <img> 1em bottom
	- o <p> .5 em bottom
	- o <blockquote> 2em
	- o <ul> .25em bottom, 1.25em left
	- o <li> .35em bottom
	- Set the padding for <p> inside <footer> to 1em, top and bottom
	- Set the blockquote's font style to italic
	- Set a linear gradient as the header's background (e.g. 30 degree angle with colors #f6bb73 at 0%, #f6bb73 at 30%, #fff at 50%, #f6bb73 at 80%, and #f6bb73 at 100%), feel free to experiment with these values

## *Setting page layout with float & clear*

- Edit index.html:
- Wrap the two <h2> elements inside <main> and their following content within a <section> element. *Note comments*
- Wrap the remainder of the contents of <main> (the speakers) within an <aside> element.
- Edit main.css:
	- $\circ$  Modify the width of <br/>body> to 800 pixels,
	- o Set the width of <section> to 525 pixels, and float it to the right
	- $\circ$  Set the width of <aside> to 215 pixels and float it to the left
	- o Set the <footer> is set to clear both to the right and left
	- $\circ$  Delete the rules for <h1> within the <heading>
	- o Set left and bottom padding for <aside> to 20px
	- o Set left and right and bottom padding for <section> to 20px

#### Your end result should look something like:

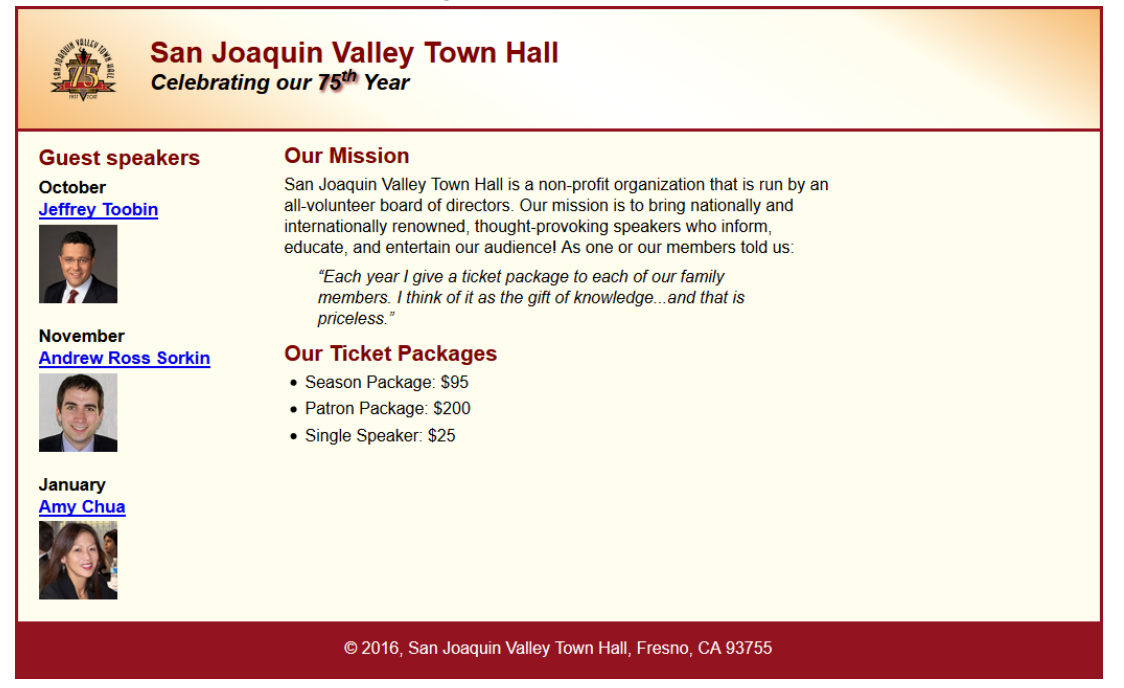

Test as you go in browser (and explore the F12 developer tools menu as you debug). In the end, feel free to go over your final style sheet and consolidate any rule sets that can be brought together. If you like feel free to experiment with adding additional rules (though try not to overwrite the above). Before you submit, be sure to validate the CSS via the W3C's CSS validation service: [https://jigsaw.w3.org/css](https://jigsaw.w3.org/css-validator/#validate_by_upload)validator/#validate by upload and make sure there are no errors.

#### **Grading and submission:**

Grading for this assignment will be based primarily on comparing your output to that of the screenshot above and whether or not your CSS validates correctly. You won't be penalized for minor deviations from the instructions or for additional content you may decide to experiment with (so long as you don't dramatically overwrite rules in the above steps). Submission will be to the Box site, in the lab2 folder, or failing that to my e-mail by the start of class next Wednesday.